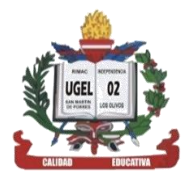

**TALLER DE CAPACITACIÓN "ELABORACIÓN DE RECURSOS EDUCATIVOS DIGITALES" UGEL 02 -AREA DE GESTIÓN PEDAGÓGICA – TECNOLOGÍA EDUCATIVA**

# reando actividades

DAIP. Ambrosía Adriana Arredondo Guerrero

#### \* Generalidades.

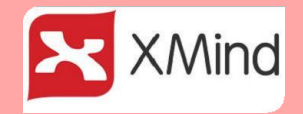

#### **Finalidad del programa y descripción del entorno**

- XMIND es una herramienta que facilita la sistematización de información.
- Esta herramienta te permite ordenar, jerarquizar, comparar, secuenciar ideas para así generar organizadores de información.
- La puedes descargar en la siguiente dirección: <http://xmind.uptodown.com/>

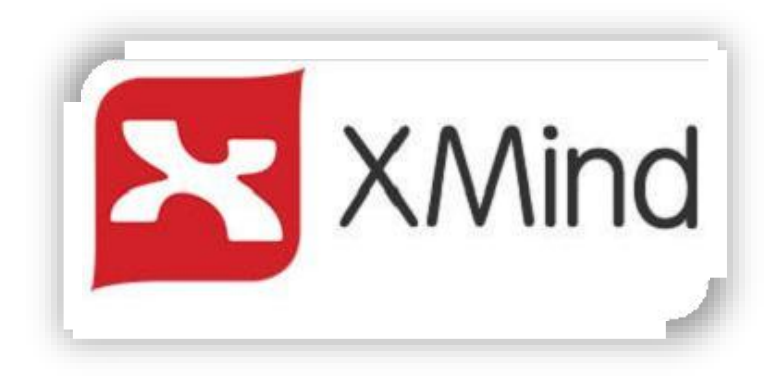

# \* Instalación del Xmind.

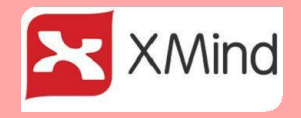

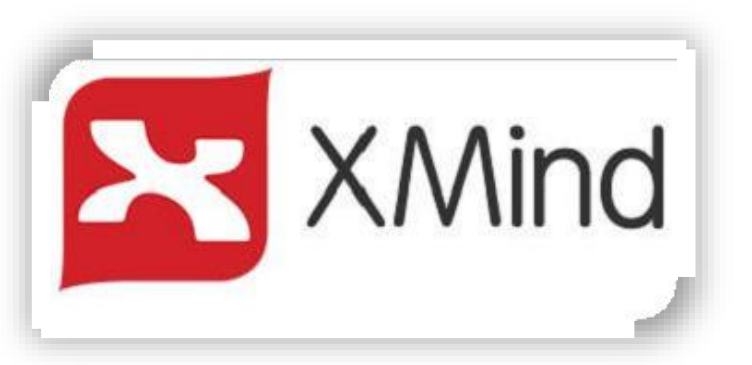

- 1. Te ubicas en una pagina buscador:
- 2. En la barra del URL copia y pega la siguiente dirección:

<http://xmind.uptodown.com/>

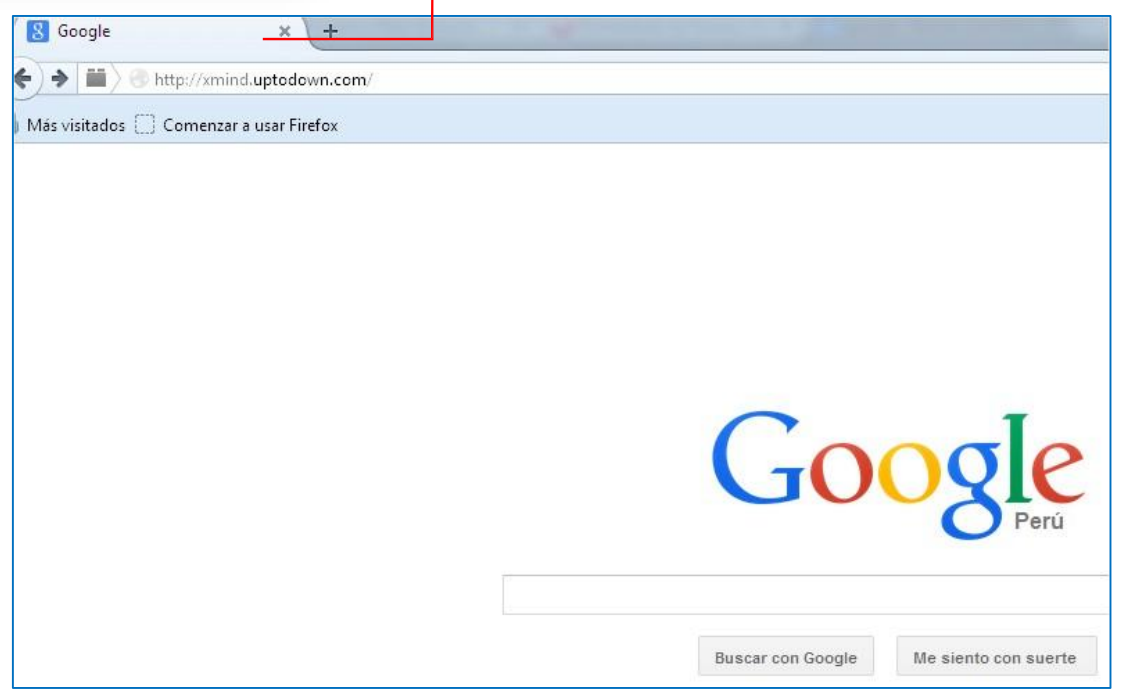

# \* Instalación del Xmind.

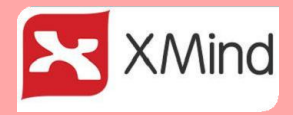

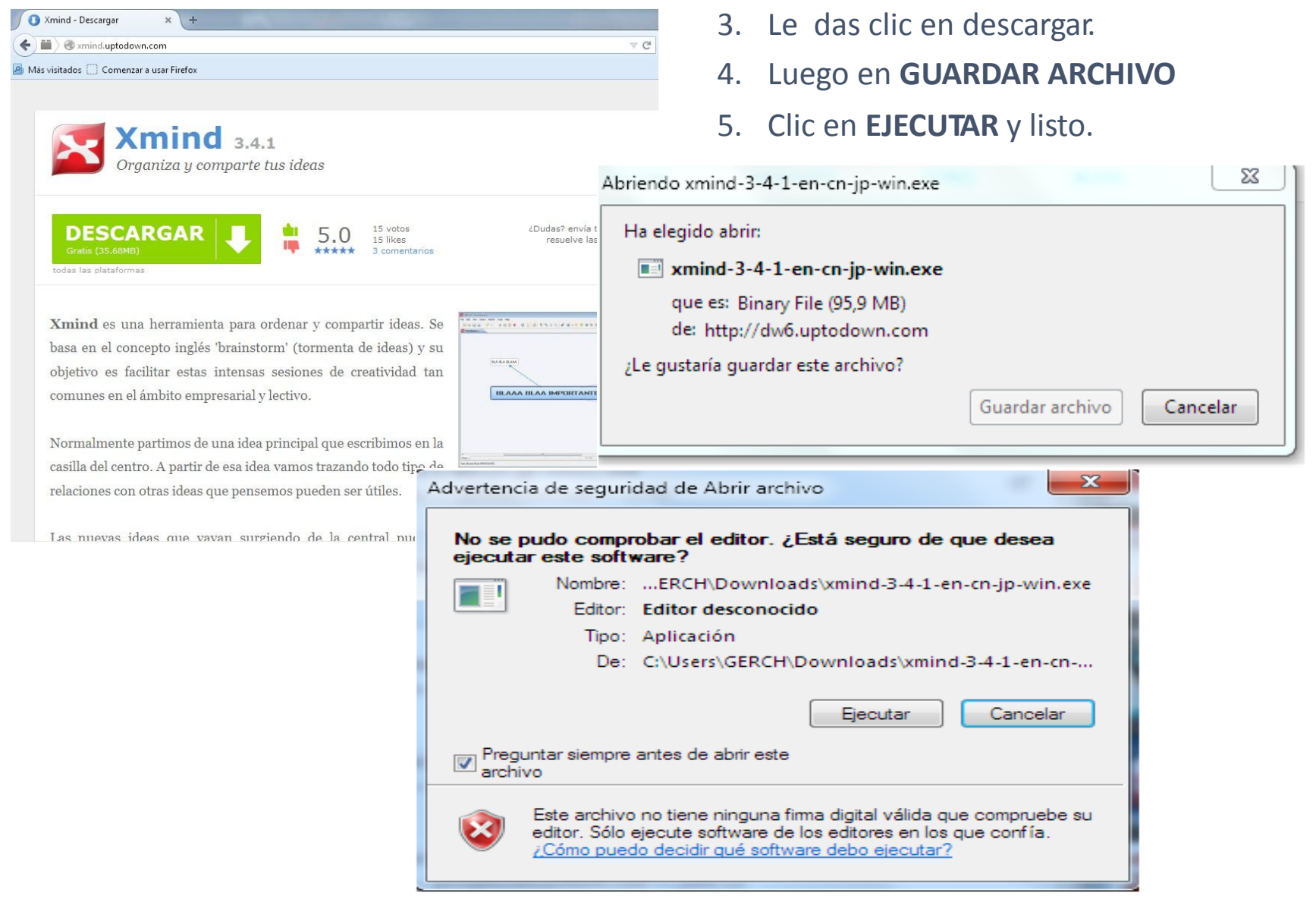

#### \* Finalidad del programa.

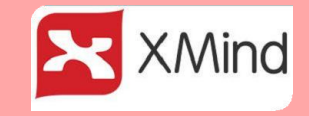

**Xmind** es una herramienta para ordenar y compartir ideas. Se basa en el concepto inglés 'brainstorm' (tormenta de ideas) y su objetivo es facilitar estas intensas sesiones de creatividad tan comunes en el ámbito empresarial y lectivo. Normalmente partimos de una idea principal que escribimos en la casilla del centro. A partir de esa idea vamos trazando todo tipo de relaciones con otras ideas que pensemos pueden ser útiles.

#### **Desempeño** 23

"Utiliza recursos y tecnologías diversas y accesibles, y el tiempo requerido en función del propósito de la sesión de aprendizaje".

Marco del buen desempeño docente. MINEDU

Tener presente que los 8 compromisos de gestión escolar, el primero nos pide que:

 $\mathbf{E}$ **Compromiso 1: " Progreso anual del aprendizaje de todas y todos los estudiantes.**

Para el logro es necesario tener estrategias que faciliten el progreso de aprendizajes.

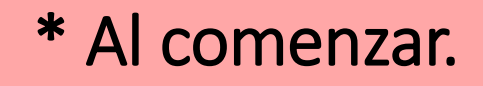

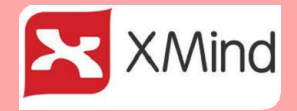

Al comenzar tenemos dos opciones:

- 1. **En Blanco**, es un formato que tiene que ser trabajado desde cero para ello debes tener idea del trabajo a realizar.
- 2. **Modelos**, Si utilizas **la Barra de Desplazamiento** podras observar varios formatos que podras utilizar segun lo que necesites.

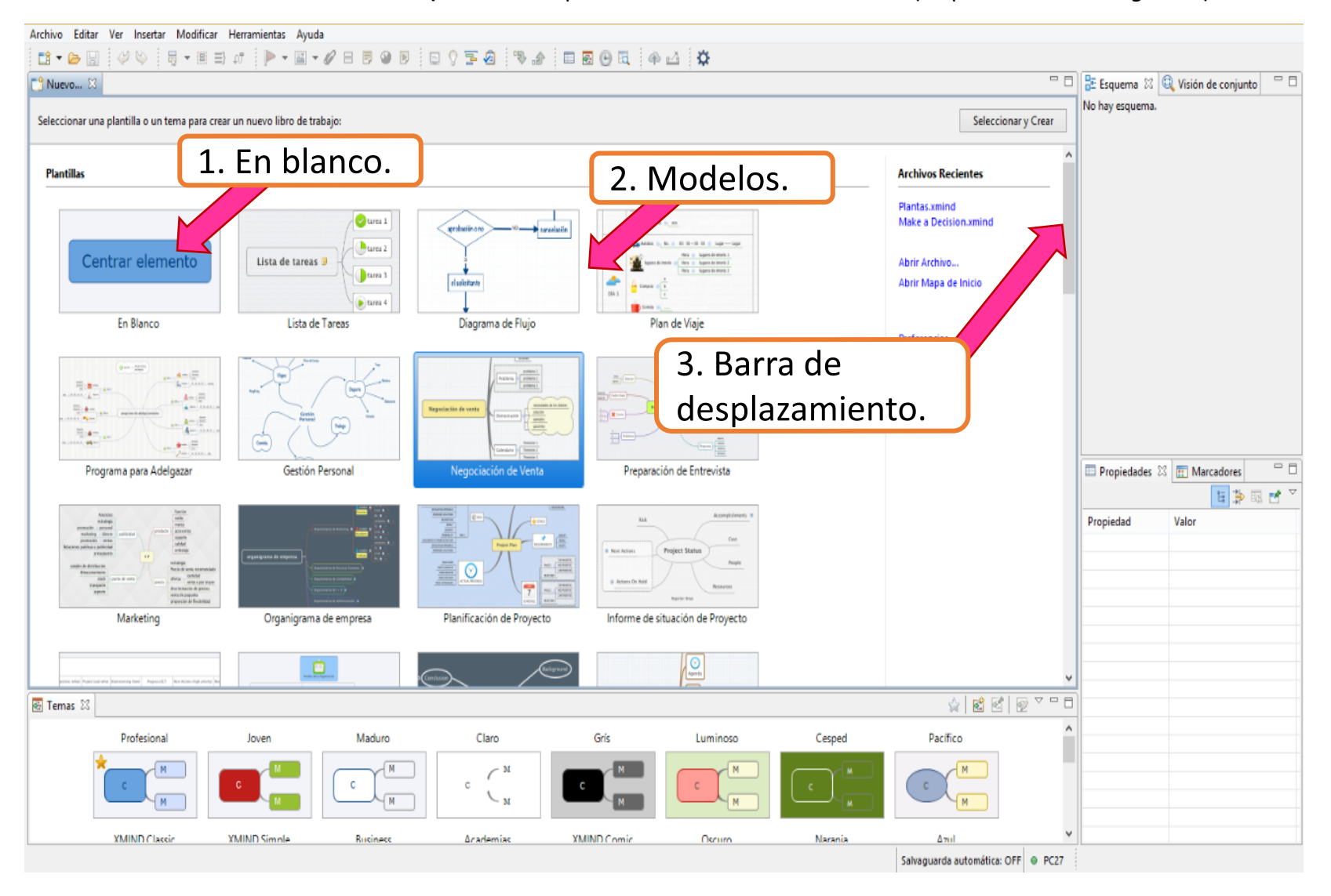

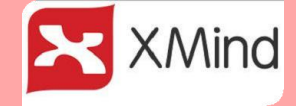

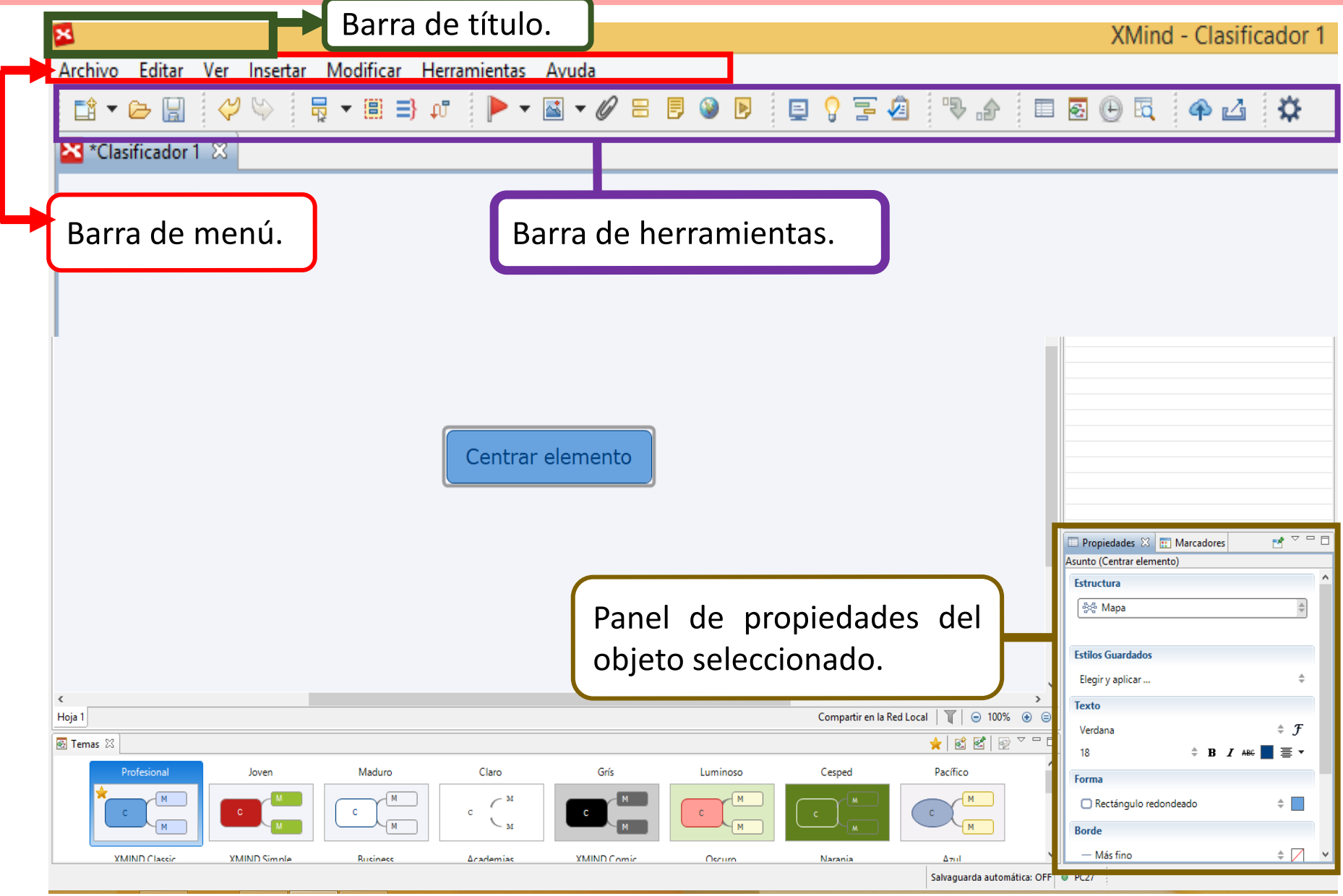

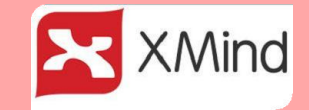

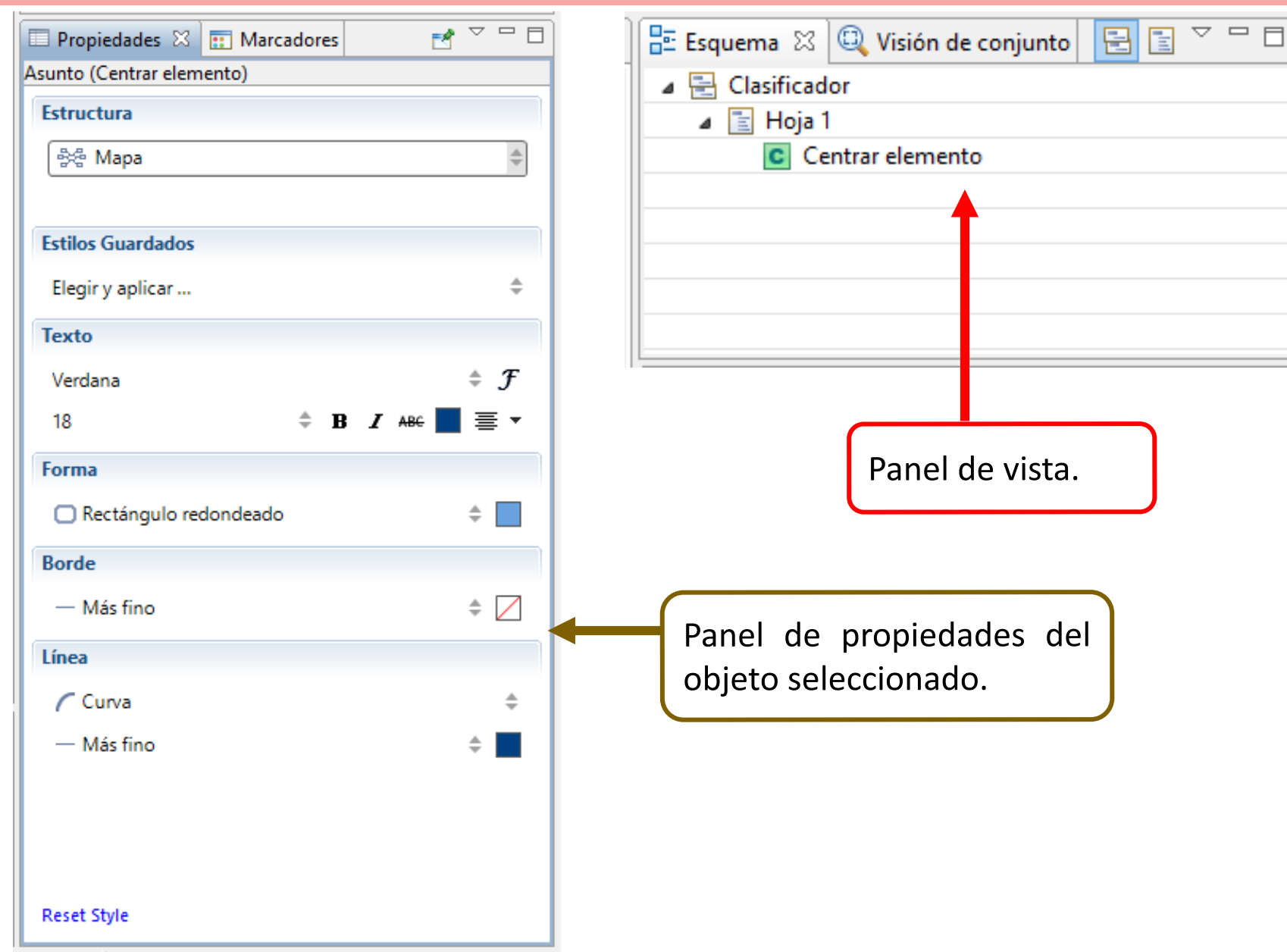

\* Reconociendo jerarquía.

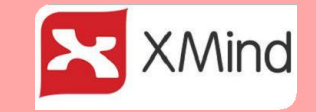

**ASUNTO**: Es el tema principal, por defecto es lo primero que encontramos .

**3. Reconociendo la jerarquía:**

**SUB TEMA**: Es un sub elemento que se logra dando ENTER sobre el ASUNTO.

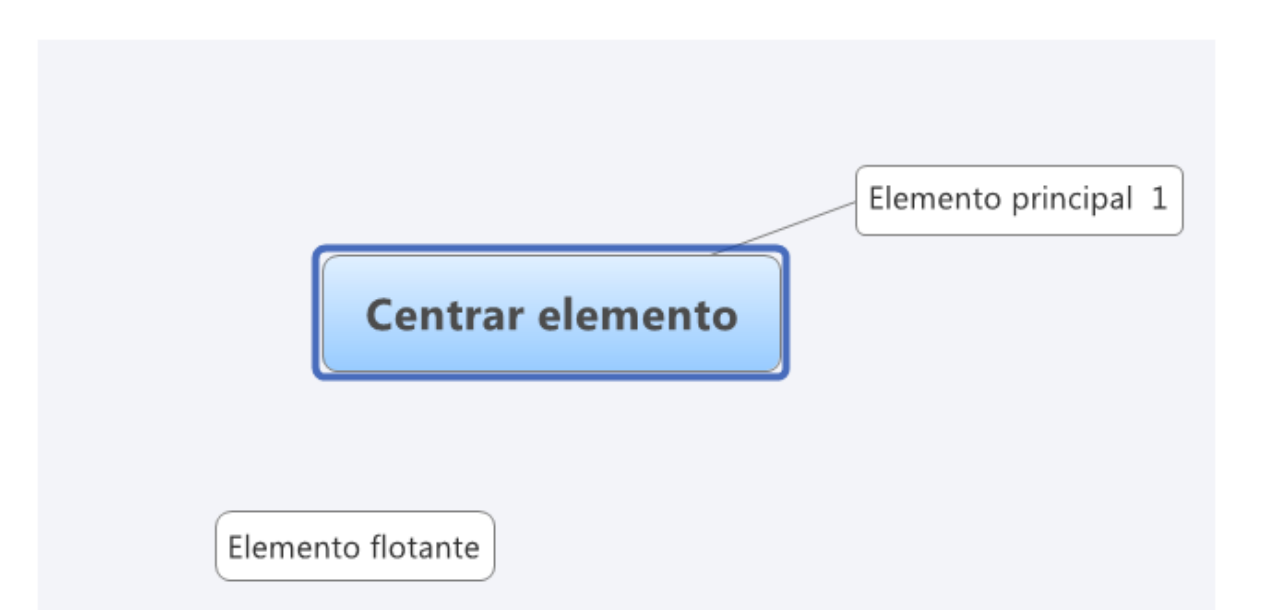

**ELEMENTO FLOTANTE**, Se utiliza cuando tienes una idea o información importante que no necesariamente debe estar ligada al tema. Se logra obtener dando **DOS CLIC DERECHO** sobre un espacio en blanco.

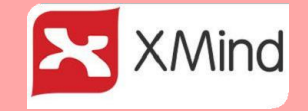

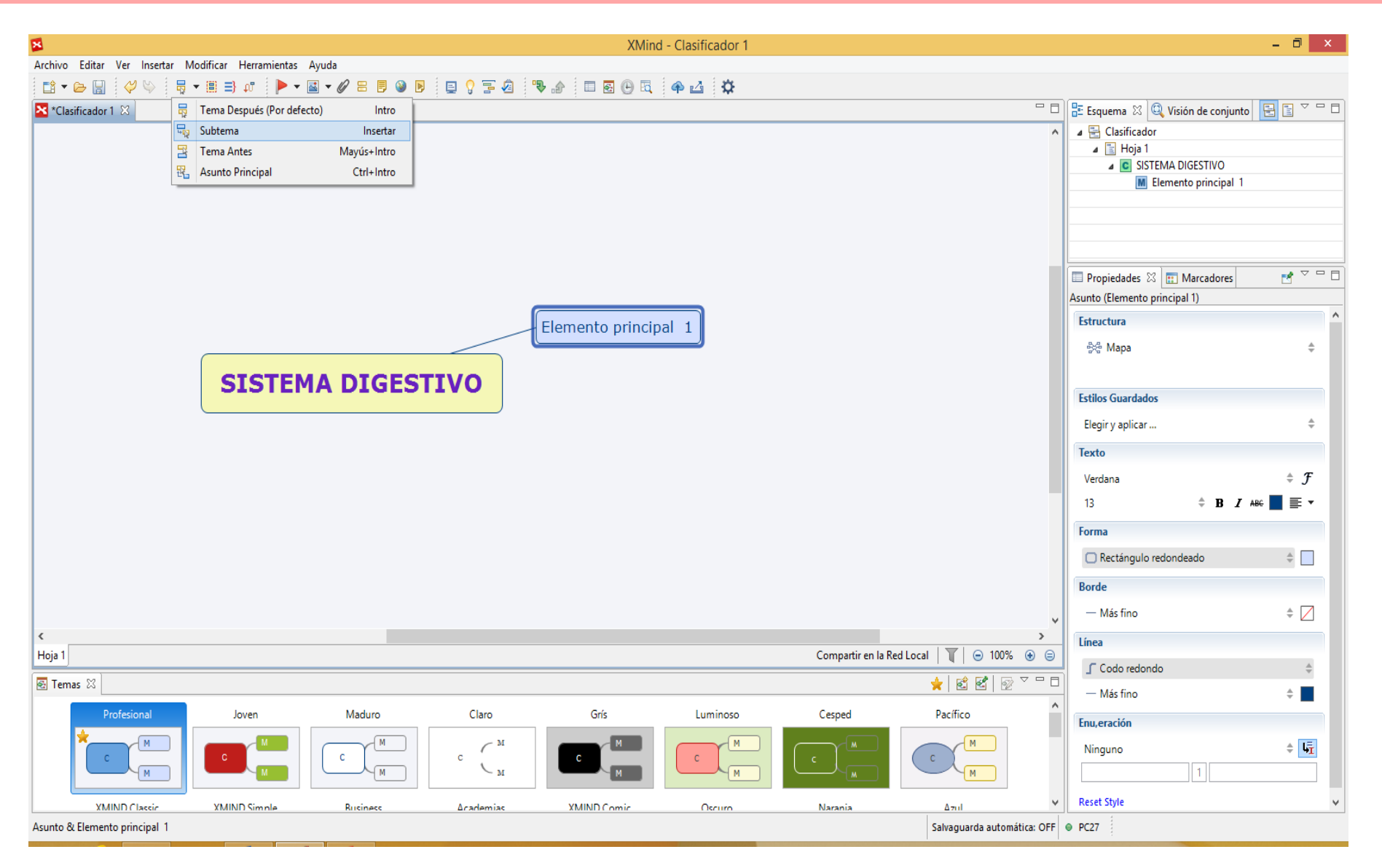

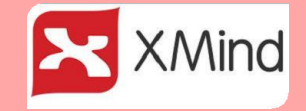

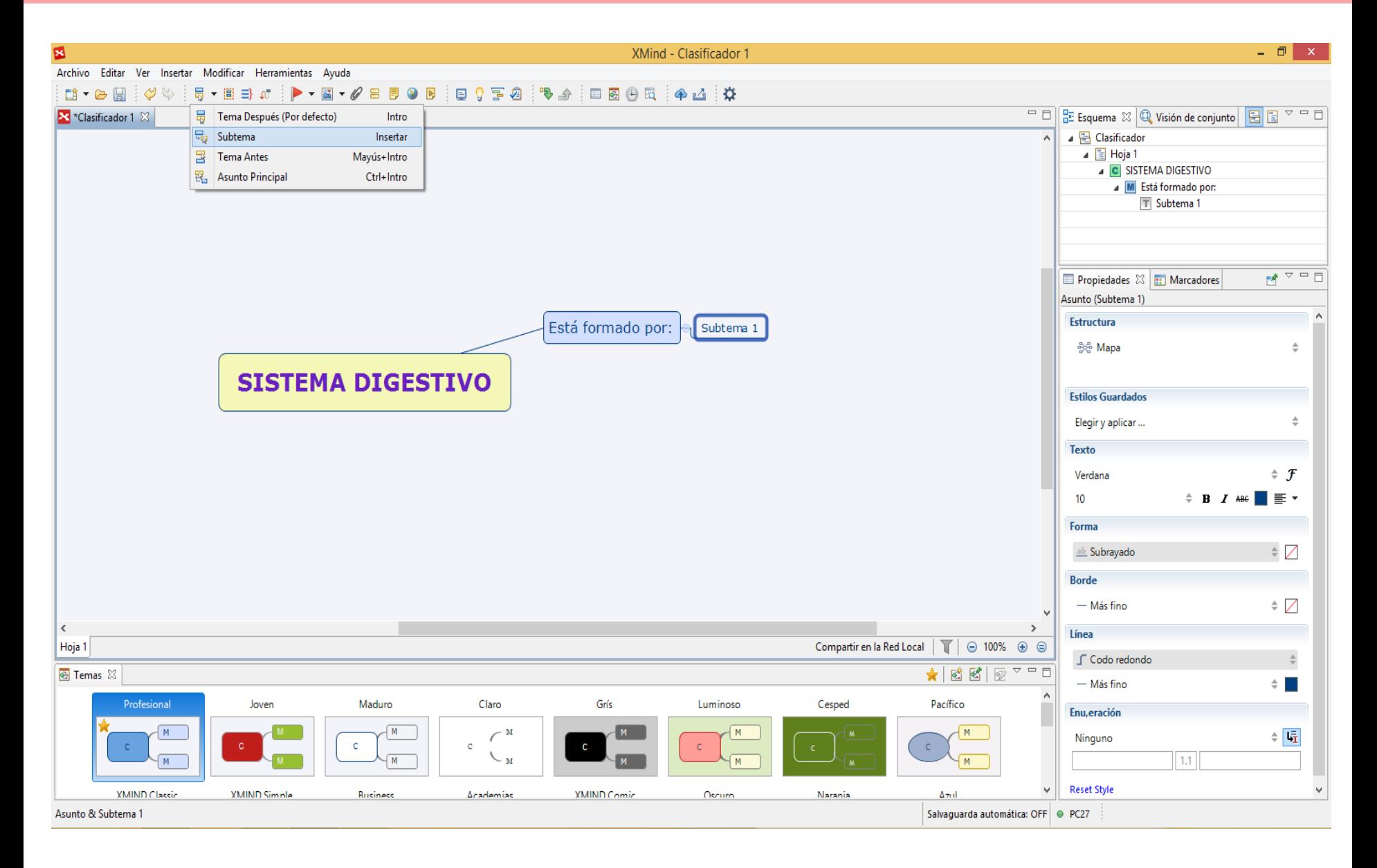

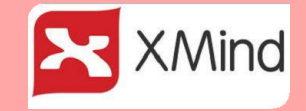

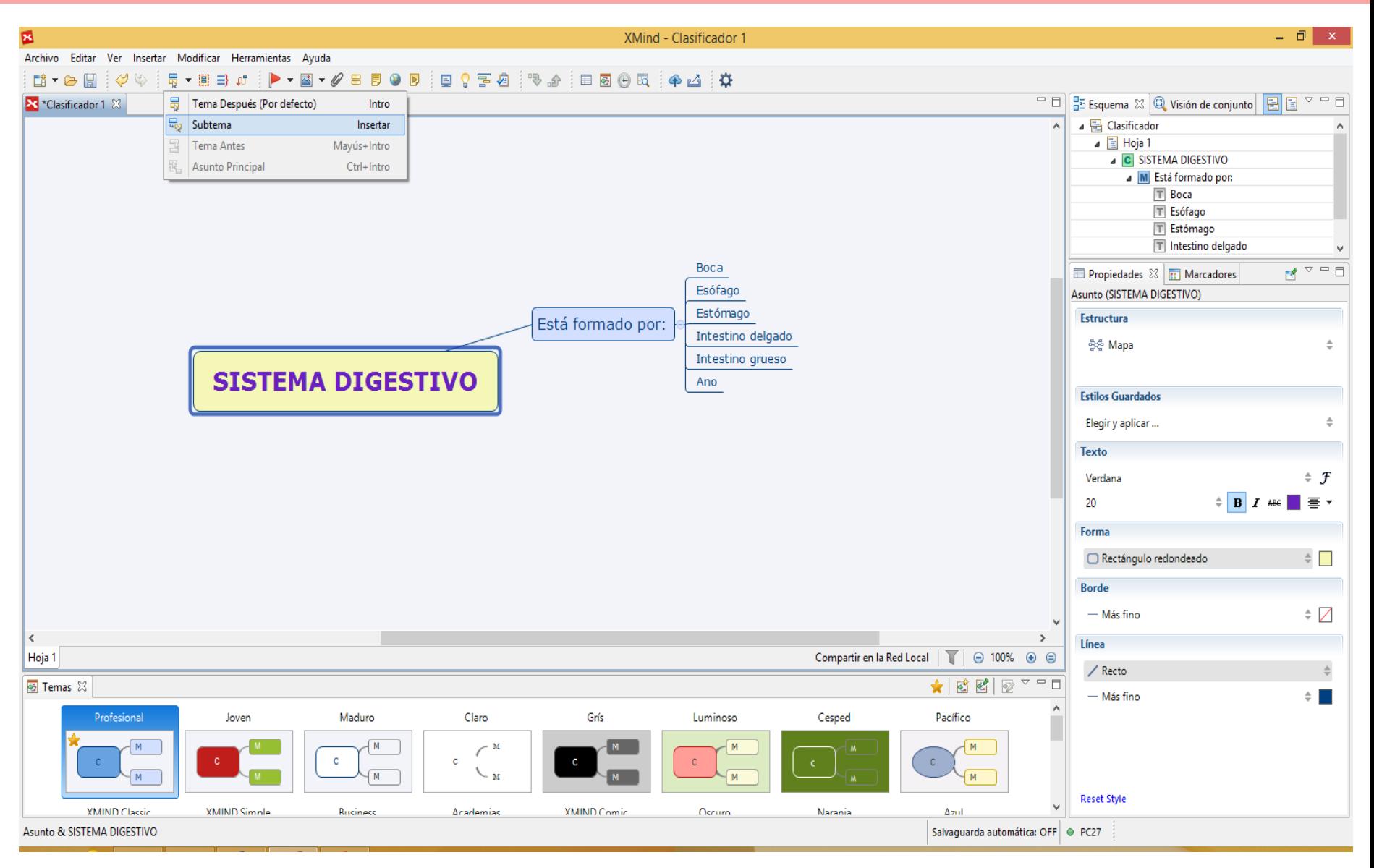

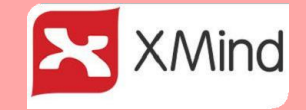

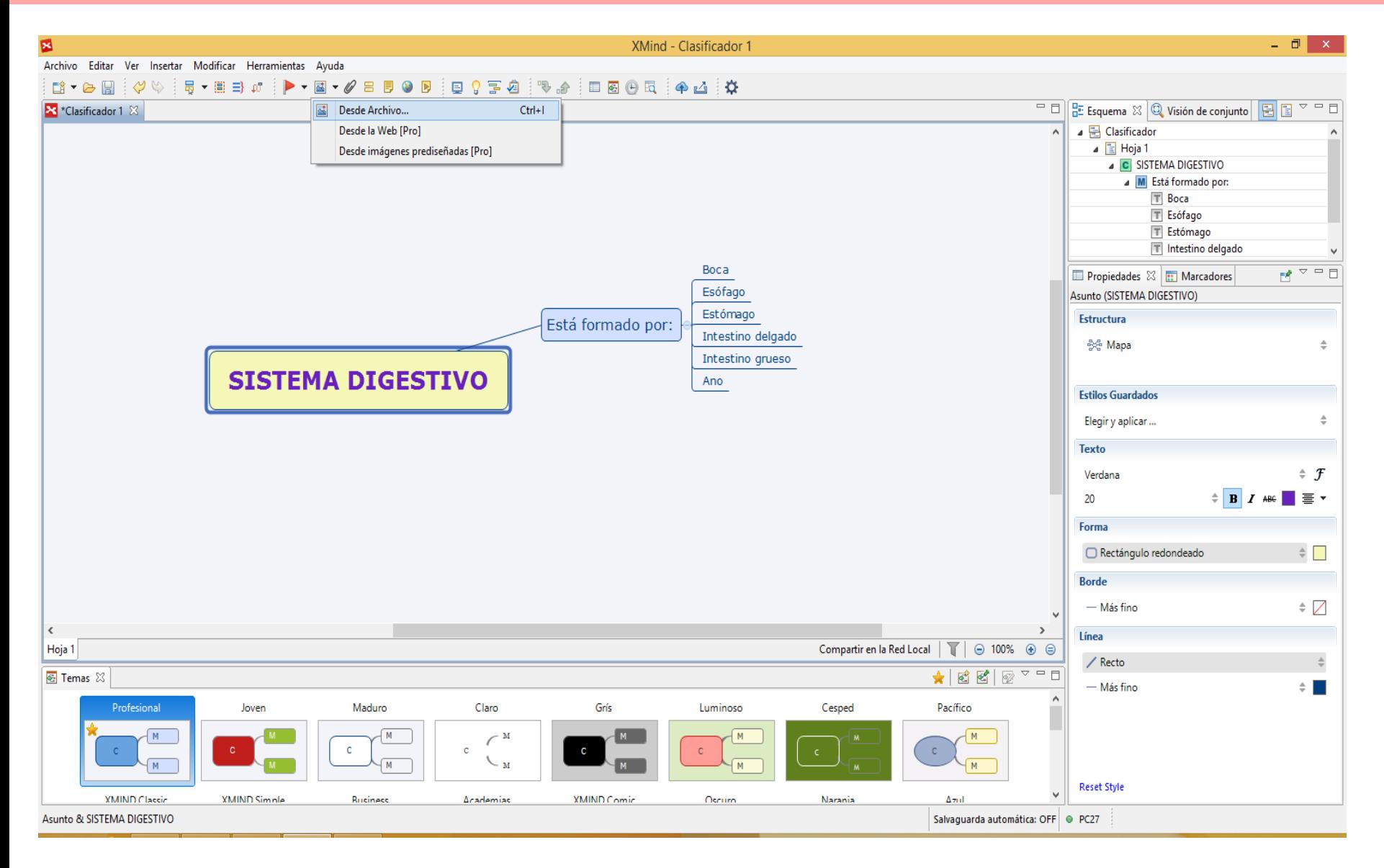

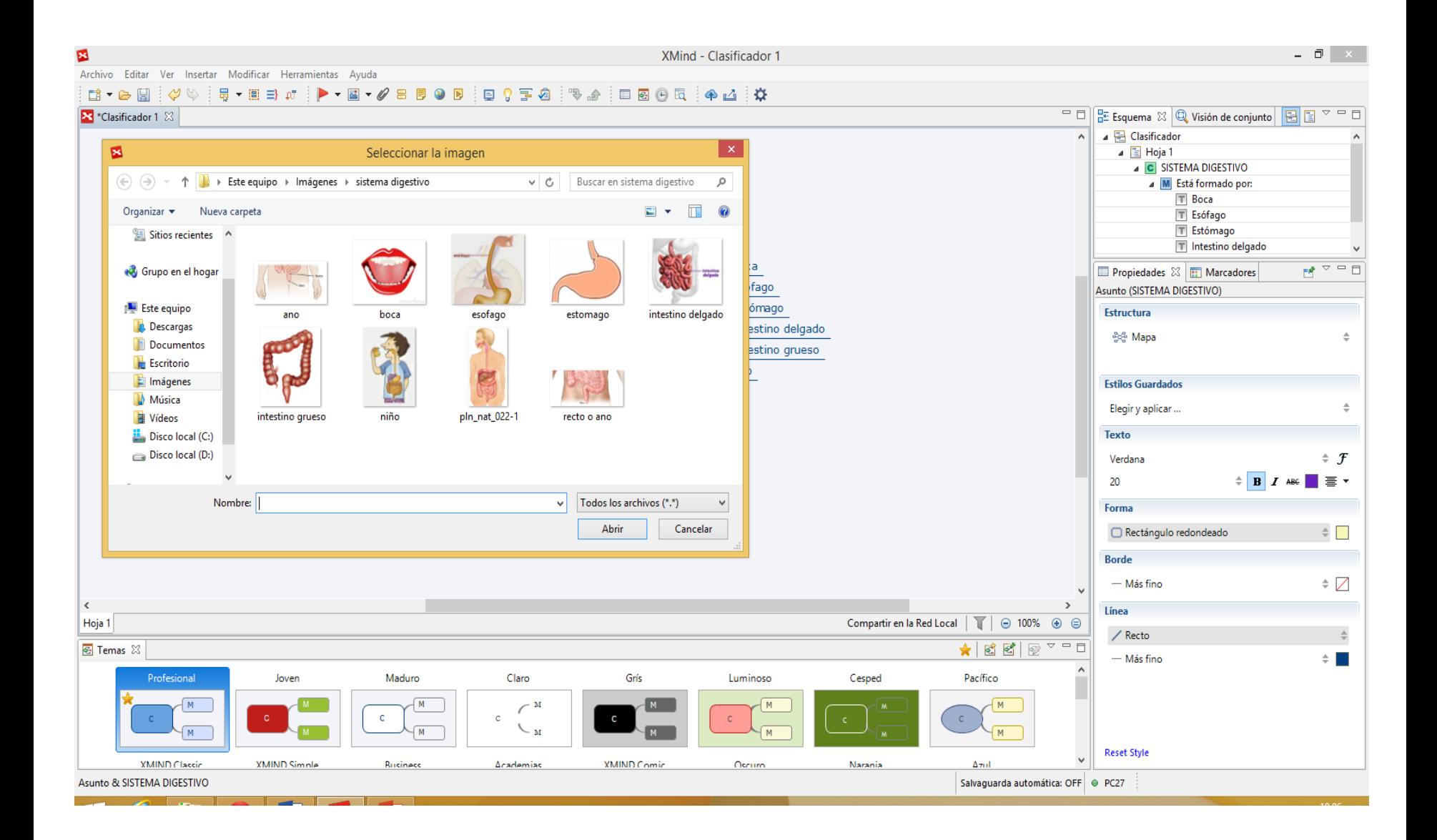

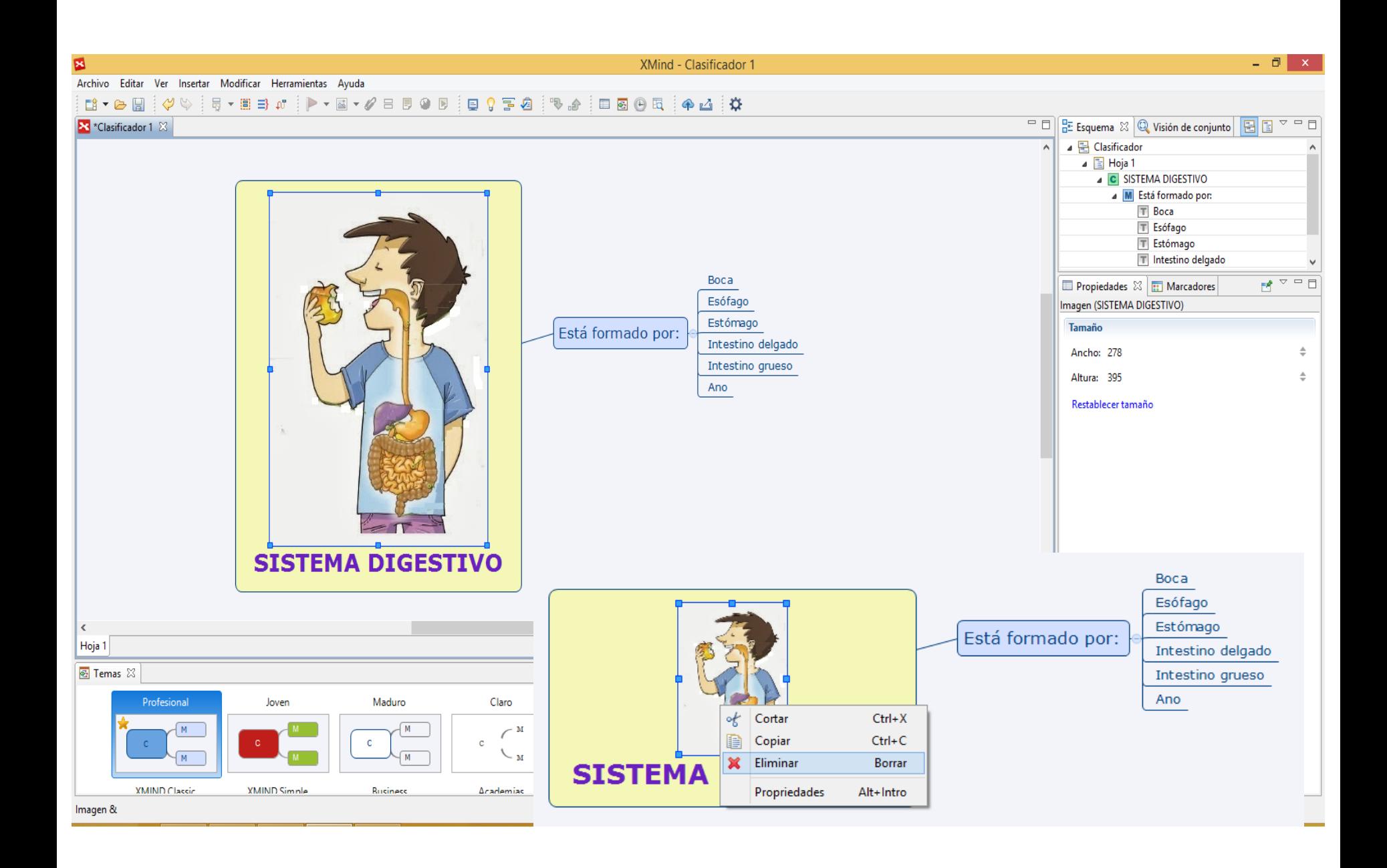

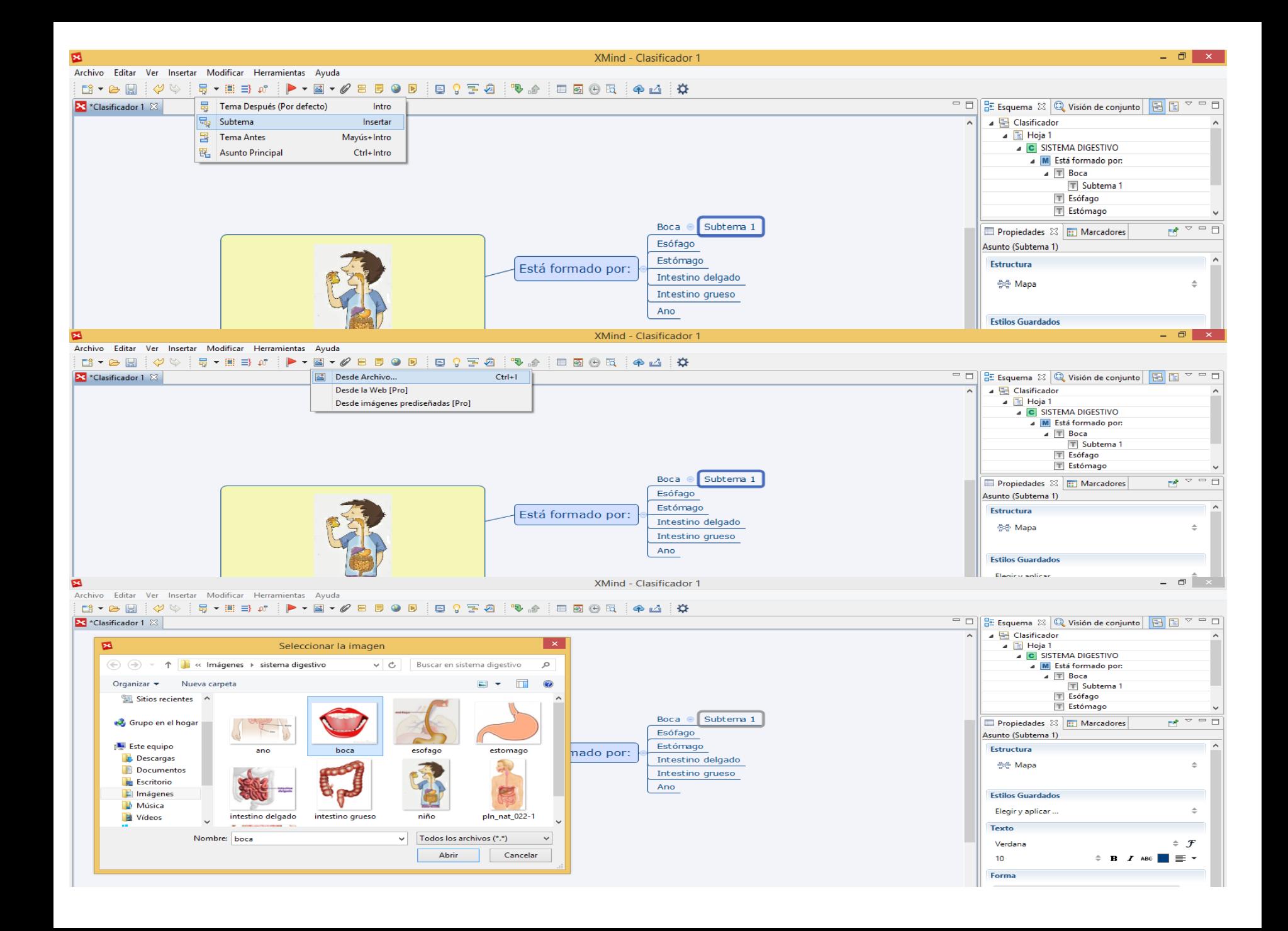

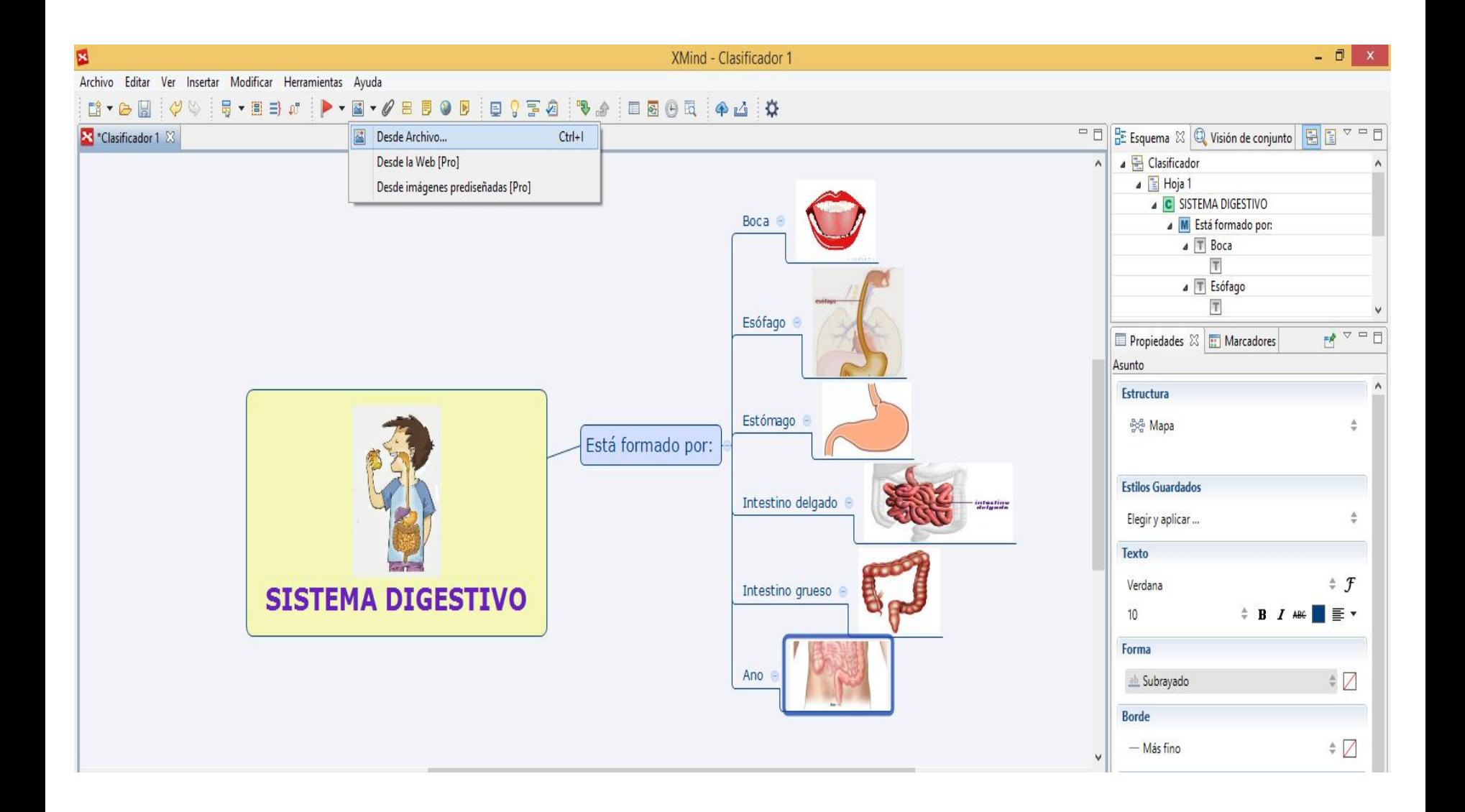

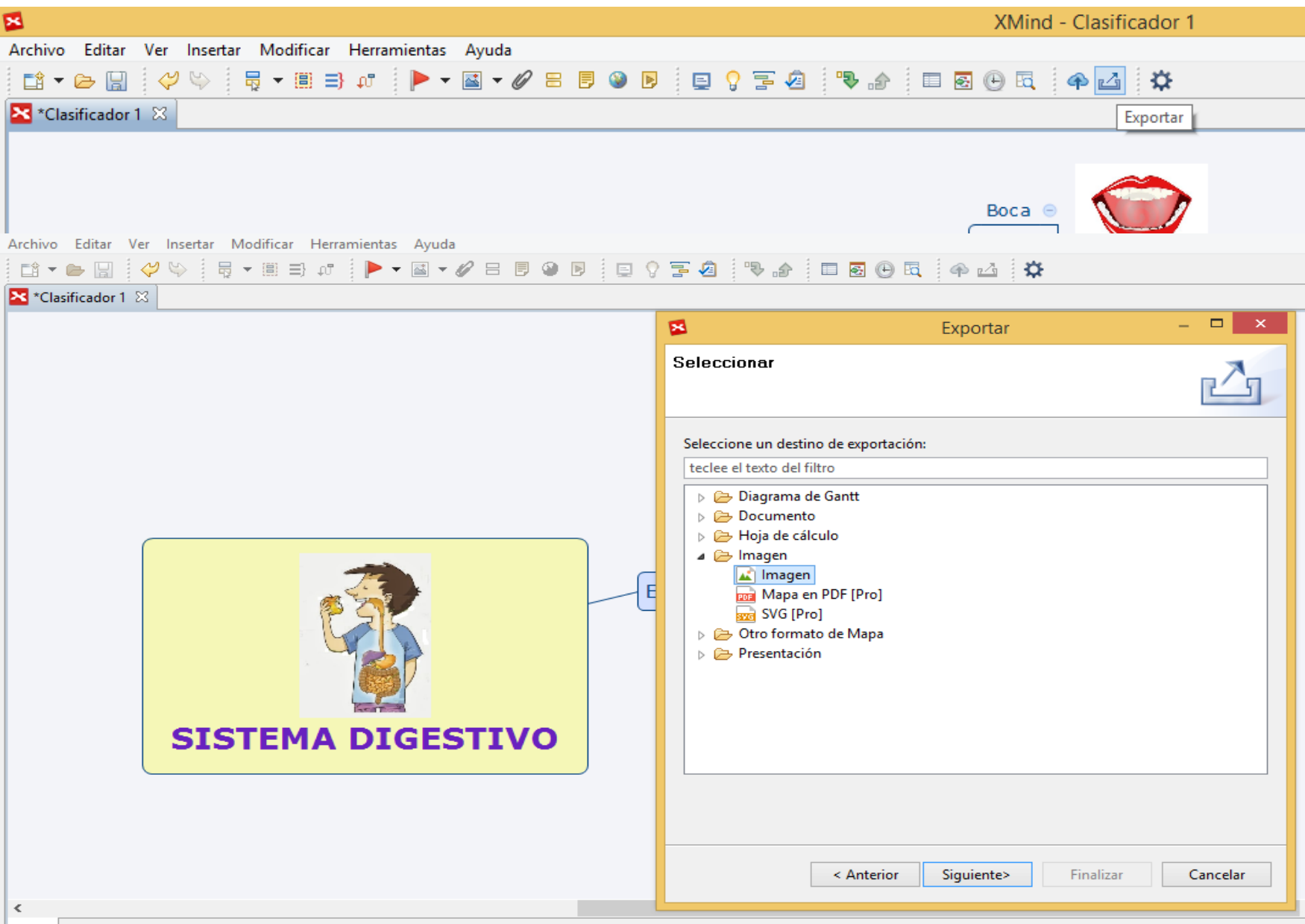

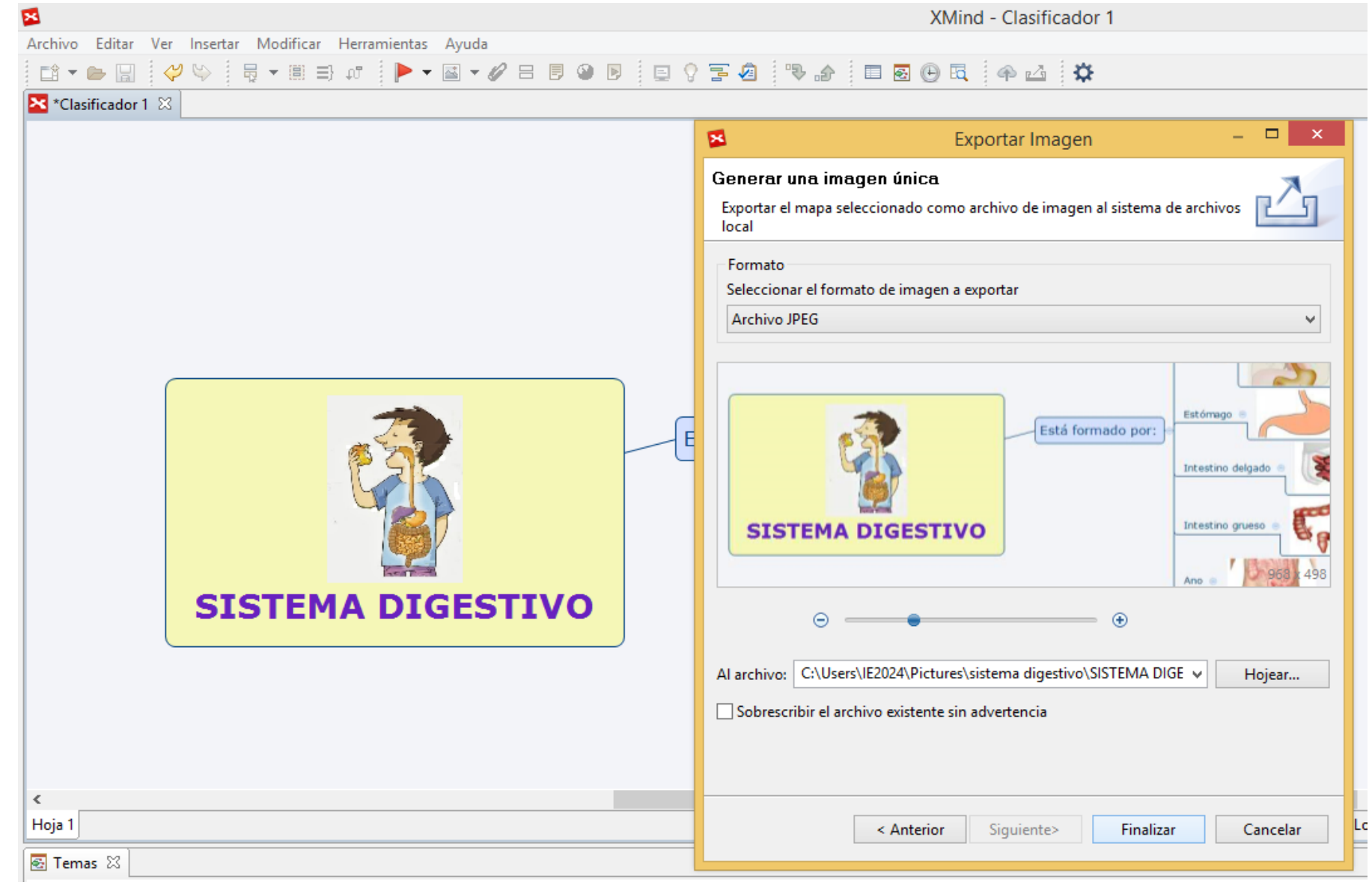

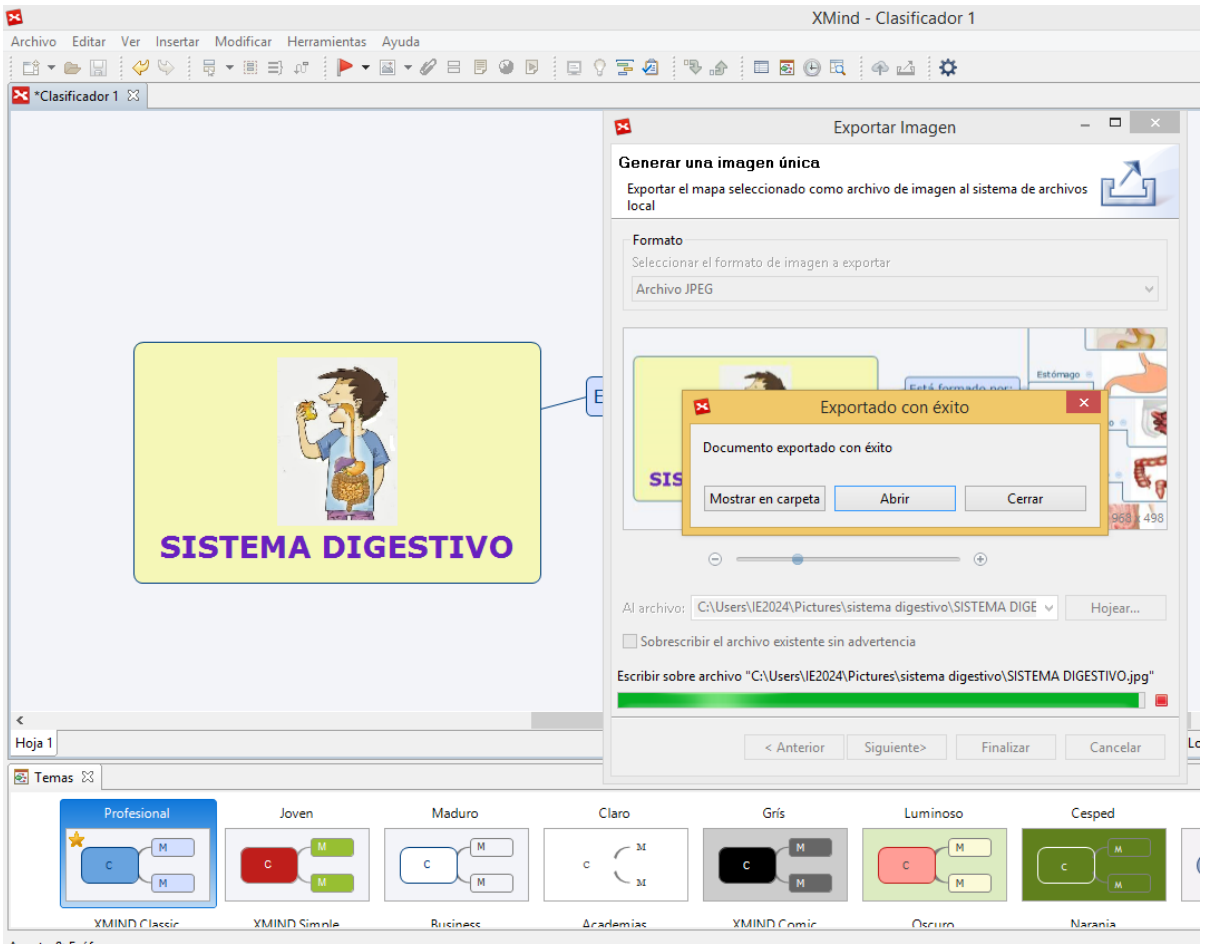

Asunto & Esófago

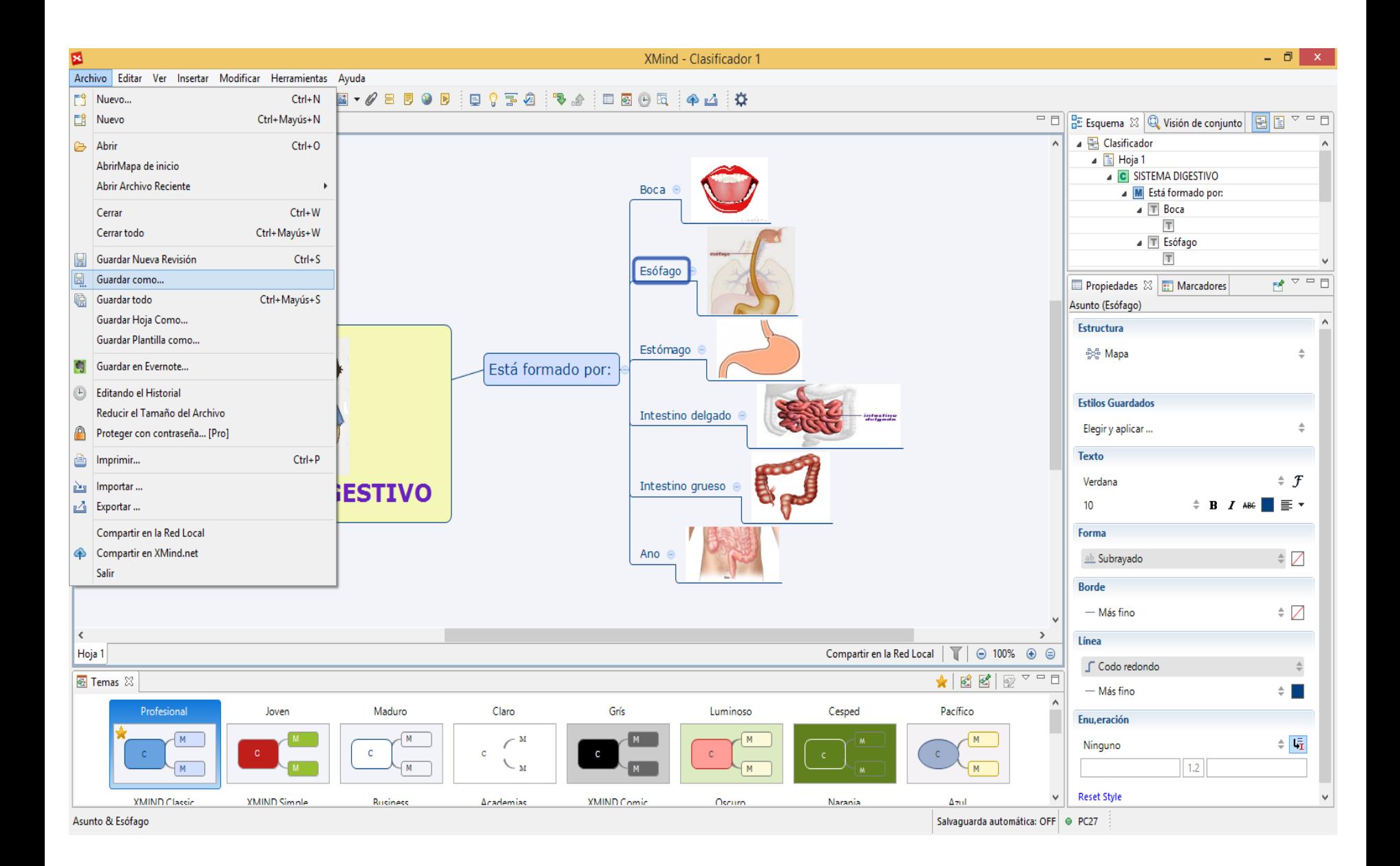

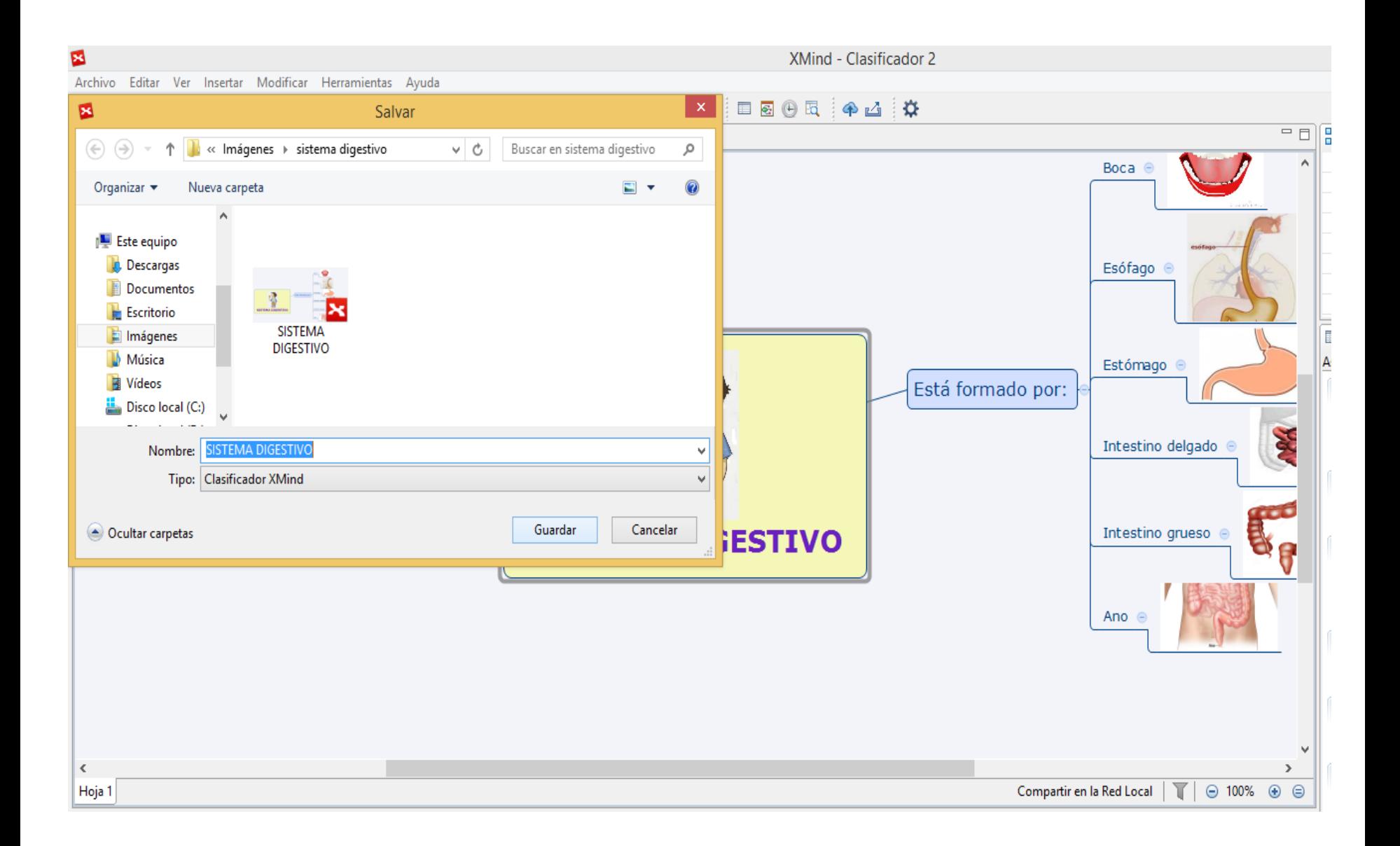